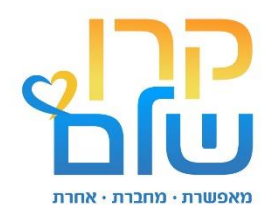

# **מסמך עקרונות ליישום**

# **נגישות דיגיטלית בסביבות למידה דיגיטליות**

# **של קרן של ם**

**כתיבה : יעל סלע, מנהלת היחידה לנגישות דיגיטלית, עמותת מגדל אור** 

> **שותפת עריכה : שרון גנות, מנהלת ידע ומחקר, קרן שלם**

**המסמך נכתב עבור קרן של ם לפיתוח שירותים לאנשים עם מוגבלויות ברשויות המקומיות** 

**פברואר 2022** 

**מק"ט 894-2,557-2022**

# תוכן עניינים

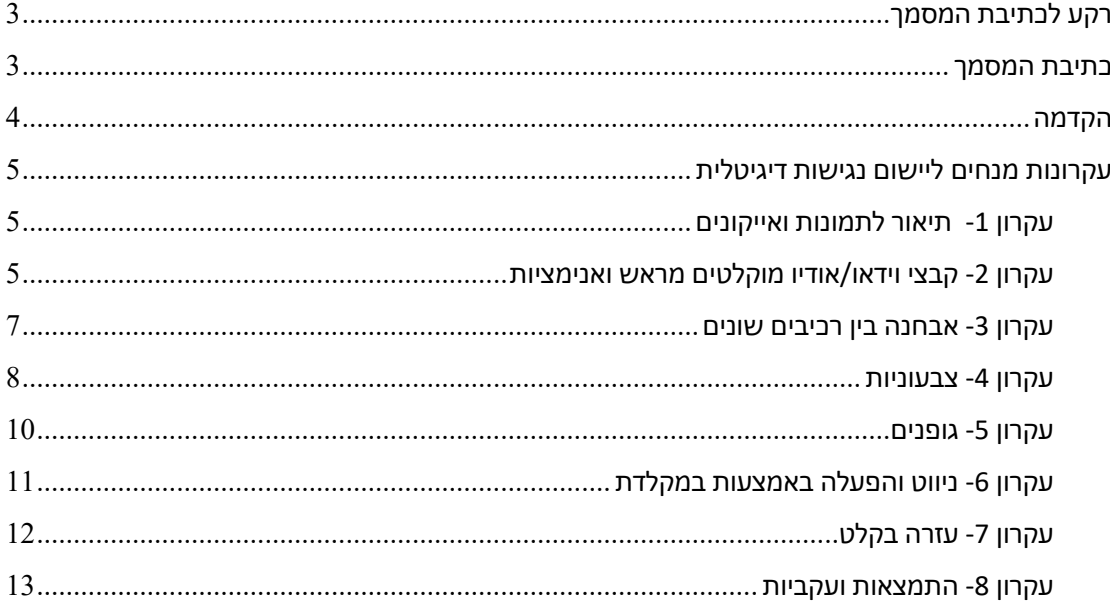

# <span id="page-2-0"></span>**רקע לכתיבת המסמ ך**

*"לאנשים עם מוגבלות זכות להשתתפות מלאה ושוויונית בכל תחומי החיים. חוק שוויון זכויות לאנשים עם מוגבלות ותקנות הנגישות נועדו להבטיח, שיוכלו לממש זכות זו. [תקנות הנגישות לשירו ת](https://www.gov.il/blobFolder/legalinfo/publications_service_laws_regulations/he/sitedocs_TakHanegishutLeSherut.doc) עוסקות בהסרת חסמים כדי שאנשים עם מוגבלות יוכלו לקבל שירות באותה רמת נוחות ואיכות, כפי שמקבל כלל הציבור, ויוכלו לנהל חיים עצמאיים ומלאים ובלי תלות בזולת. תקנות הנגישות לשירות עוסקות במגוון רחב של תחומים וביניהם: הנגשה פיזית של המקומות בהם ניתן השירות, התאמה של הדרכים והאמצעים בהם ניתן השירות, האופן שבו נמסר מידע לציבור וכן הנגשה של ערוצי השירות השונים."* 

[\)מתוך אתר](https://www.gov.il/he/departments/guides/website_accessibility) [הנציבות לשיוויון זכויות לאנשים עם מוגבלות \(](https://www.gov.il/he/departments/guides/website_accessibility)

*קרן של ם- הקרן לפיתוח שירותים לאנשים עם מוגבלות ברשויות המקומיות עוסקת בפיתוח והנגשת ידע מקצועי לעוסקים בתחום ובשנים האחרונות החלה גם לפ תח סביבות למידה מקוונות עבור אנשים עם מוגבלות שכלית ומגבלה קונגטיבית.* 

*על מנת לעמוד בתקנות הנגישות ככל הניתן, ביקשה קרן שלם ללמוד את תחום הנגישות הדיגיטלית ולייצר מסמך עקרונות פרקטי ויישים עבור הספקים שעובדים עם הקרן וכן עבור מקבלי מענקים שהתוצר שלהם מקוון ודיגיטלי.* 

*חשוב לציין כי המסמך הינו כללי בלבד ואינו מחליף את ההנחיות והתקנות המקובלות בארץ ובעולם.* 

#### <span id="page-2-1"></span>**כתיבת המסמך**

*[מגדל אור](https://www.migdalor.org.il/) הוא מרכז רב שירותי, בפריסה ארצית, העוסק מזה למעלה משישים שנה בקידום תפקודי, תעסוקתי, חברתי ורגשי של אנשים עם לקויות ראייה או עיוורון מתוך הכוונה לאפשר לכל אדם לממש את מלוא הפוטנציאל הגלום בו.* 

*[היחידה לנגישות דיגיטלי ת](https://www.migdalor.org.il/%D7%A9%D7%99%D7%A8%D7%95%D7%AA%D7%99%D7%9D-%D7%9C%D7%90%D7%A8%D7%92%D7%95%D7%A0%D7%99%D7%9D/%d7%94%d7%a0%d7%92%d7%a9%d7%94-%d7%93%d7%99%d7%92%d7%99%d7%98%d7%9c%d7%99%d7%aa/) במגדל אור מעניקה שירותי ייעוץ והנגשה לחברות וארגונים, המעוניינים לאפשר ליותר ממיליון אנשים עם מוגבלויות להשתמש במגוון שירותים דיגיטליים, כמו אתרי אינטרנט, מערכות מידע, אפליקציות, מסמכים ועוד. צוות היחידה, הכולל מומחי טכנולוגיה מסייעת עם לקויות ראייה או עיוורון, שהתמחו בבדיקות נגישות, פועל בהתאם לתקן ,5568 תקן X2.WCAG רמה AA ותקנות נגישות השירות.* 

*את הצוות מובילה יעל סלע, מהנדסת תוכנה בעלת הסמכה בינלאומית בנגישות דיגיטלית של לשימוש זה עקרונות מסמך וכותבת Web Accessibility Specialist (WAS) – Certified by IAAP קרן שלם.* 

# <span id="page-3-0"></span>**הקדמה**

העקרונות במסמך זה מבוססים על מסמך הנחיות נגישות גלובליות [2.0WCAG](https://www.w3.org/TR/WCAG20/) ברמת AA הרמה הנדרשת בתקן 5568 הישראלי.

ההנחיות מתייחסות לכלל סוגי הלקויות- **ראייה, שמיעה, מוטוריקה וקוגניציה**- אך מכיוון שהמוצרים הדיגיטליים הם בעיקר ויזואליים, רוב ההנחיות מתקשרות ללקות ראייה או עיוורון.

#### ההנחיות מחולקות ל 4 נושאים:

#### **.1 בר אבחנ ה**

כל משתמש יוכל לקבל את המידע המוצג לפניו בהתאם לחושים הזמינים לו ובעזרת טכנולוגיה מסייעת לפי הצורך

# .2 **ניתן להפעלה**

כל משתמש יוכל להפעיל את הרכיבים האינטראקטיביים בטכנולוגיה רגילה )למשל עכבר( או טכנולוגיה מסייעת )למשל מקלדת וקורא מסך(.

#### **.3 ניתן להבנה**

המשתמש יבין בבהירות כיצד להפעיל את הממשק ולקבל את המידע.

# .4 **קוד תקין**

הקוד כתוב כך שניתן יהיה לפרשו על ידי מגוון של פלטפורמות )למשל דפדפנים שונים במחשב נייח, בטאבלט ובטלפון נייד) וגם על ידי טכנולוגיה מסייעת (למשל קורא מסך).

# **עקרונות מנחים ליישום נגישות דיגיטלי ת**

# <span id="page-4-1"></span><span id="page-4-0"></span>**עקרון -1 תיאור לתמונות ואייקונים**

מבוסס על [הנחיה 1.1.1 חלופה טקסטואלית](https://www.w3.org/WAI/WCAG21/quickref/?versions=2.0#non-text-content)

לכל רכיב שאינו טקסטואלי יש לספק תיאור חלופי, בדרך כלל נעשה על ידי תכונת alt שמתווספת לקוד התמונה באתר.

במידה והתיאור נראה לעין- לדוגמא יש אייקון ותחתיו מופיעה המילה, אפשר לתאר בצורה ריקה )alt ריק( כיוון שהמידע מופיע כבר באופן טקסטואלי.

המטרה- קורא מסך מקריא רק טקסטים ובאמצעות התיאור הטקסטואלי יוכל לספק למשתמש את המידע שהתמונה מעבירה.

# <span id="page-4-2"></span>**עקרון -2 קבצי וידאו/אודיו מוקלטים מרא ש ואנימציות**

מבוסס על [הנחיות שונות תחת סעיף 1.2 - מדיה מבוססת זמן \)וידאו ואודיו\(,](https://www.w3.org/WAI/WCAG21/quickref/?versions=2.0#time-based-media) [הנחיה 1.4.2 - שליטה](https://www.w3.org/WAI/WCAG21/quickref/?versions=2.0#audio-control)  <u>[באודיו,](https://www.w3.org/WAI/WCAG21/quickref/?versions=2.0#audio-control)הנחיות שונות תחת סעיף 2.2 – זמן מספק, הנחיה 2.3.1 – הבהוב וריצוד</u>

# לסרטוני וידאו מוקלטי ם:

- .1 יש להוסיף כתוביו ת, הכתוביות יכילו גם תיאור למידע קולי שמועבר ורלוונטי להבנה, לדוגמא יהיה כתוב "ברקע רעמים וברקים" אם זה רלוונטי להבנה שמזג האויר בחוץ סוער.
- 2. יש לספק באותו עמוד שבו הסרטון מוטמע מידע שמועבר רק בצורה ויזואלית גם בצורה טקסטואלית או כשמע מוטמע, להל[ן דוגמא לסרטון מונגש בשמע,](https://www.youtube.com/watch?v=slyAT9eSkAE) שירות שני תן על ידי הספרייה לעיוורים.

# לאודיו מוקלט:

.1 יש לספק תמלול לקובץ האודיו

המטרה- משתמשים על לקות שמיעה יוכלו לקבל את המידע שמועבר רק בשמע בצורה ויזואלית ומשתמשים עם לקות בראיה יוכלו לקבל את המידע שמועבר רק בצורה ויזואלית כטקסט שקורא המסך יכול להקריא .

# אנימציות וכל רכיב שמתנגן באופן אוטומטי:

- .1 יש לספק מנגנון עצירה או השהייה או הסתרה לכל דבר שזז מעל 3 שניות באופן אוטומטי )למשל שיר או וידאו שמתנגן ברקע, רכיב סליידר שמראה תמונות מתחלפות וכיו"ב(.
- .2 יש לאפשר זמן מספיק לקריאה או לביצוע פעולה אם יש סליידר שמתחלף אוטומטית אז המנגנון שמתואר לעיל יעזור למשתמש לעצור ולקרוא בקצב אישי, אם יש התראה למשל – עוד 2 דקות תצא מהחשבון אז ניתנת למשתמש אפשרות להאריך את הזמן ולהישאר בחשבון.

3. אין להשתמש באנימציות מהבהבות (ההגדרה בתקן 3 הבהובים בשניה כיוון שאלו עלולים לגרום להתקפי אפילפסיה) אך אנו ממליצים להימנע מהבהובים בכלל.

המטרה- משתמשים עם לקות קוגניטיבית יוכלו להתרכז בתוכן העיקרי מבלי להיות מוסכים, משתמשים עם קורא מסך יוכלו לבצע פעולות לאט יותר מבלי לאבד את הרצף. ]יש גם מטרה טכנולוגית, לעתים אנימציות אלו משבשות את פעולת קורא המסך או את סדר הקריאה של הרכיבים בקורא מסך [

\*הערה לגבי שימוש בנגן יוטיוב –

מידת הנגישות של נגן יוטיוב תלויה בדרך שבה הוא מוטמע באתר. אם זה סרטון ברקע שנשאב מהיוטיוב אז אין כאן עמידה בקריטריון אבל אם מדובר על הנגן כולו מוטמע ורואים בו את הפקדים אז אכן יש כאן עמידה בקריטריון.

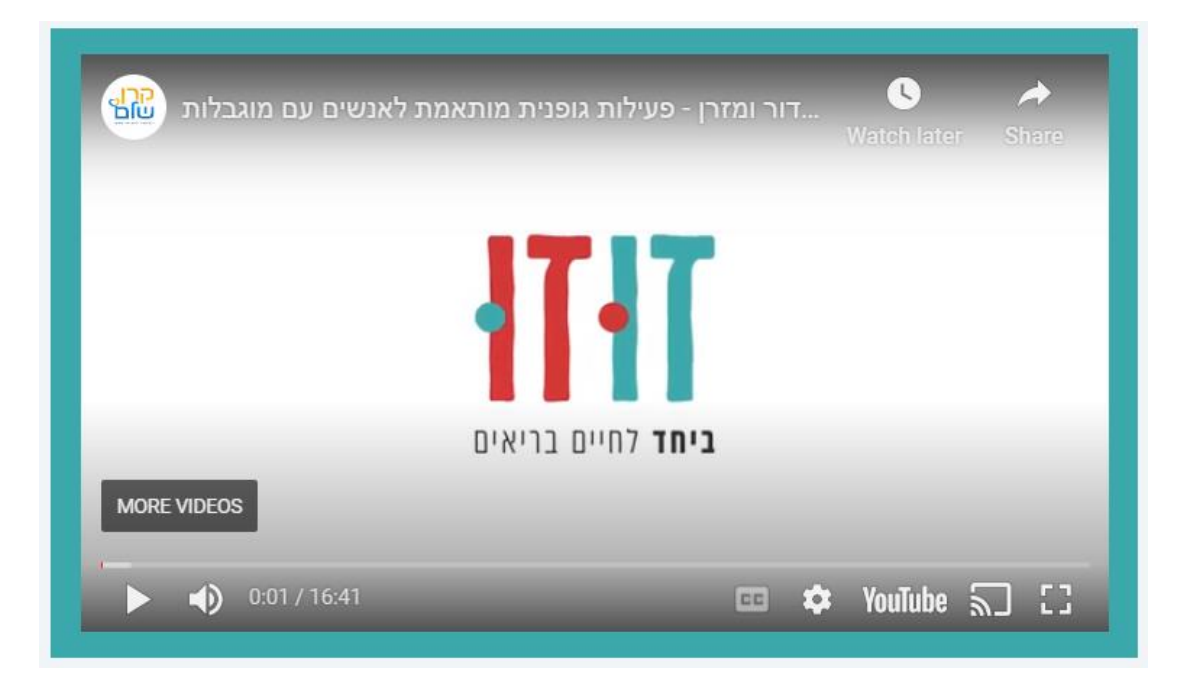

\* מתוך האתר [זוזו- ביחד לחיים בריאים! @](https://zuzuspecialoly.kshalem.org.il/) קרן שלם והספיישל אולימפיקס

#### <span id="page-6-0"></span>**עקרון -3 אבחנה בין רכיבים שונים**

מבוסס על [הנחיה 1.3.1 – מידע וקשרי ם,](https://www.w3.org/WAI/WCAG21/quickref/?versions=2.0#info-and-relationships) [הנחיה 4.1.2 - שם, תפקיד וערך](https://www.w3.org/WAI/WCAG21/quickref/?versions=2.0#name-role-value) 

• רכיבים בממשק משתמש

יש לספק ממשק שבו המשתמש יוכל להבחין בין רכיבים שונים – גם מבחינת הויזואל אך גם משתמש בטכנולוגיה מסייעת יוכל לקבל את אותה האבחנה שתסופק על ידי הקוד המתאים.

#### **פירוט רכיבי ם:**

א. **כותרות** יהיו נבדלות מטקסט רגיל וגם אחת מהשניה לפי רמת ההיררכיה. כותרת ראשי ת

בכל עמוד אינטרנט יש כותרת ראשית יחידה )1h )והיא הגדולה / הבולטת ביותר וראשונה בעמוד, כותרת זו היא חובה בכל עמוד אינטרנטי.

#### כותרות משנה

אחריה יכולות להיות מספר כותרות משנה באותה רמה שהן גם נראות כולן באותו האופן ומקודדות באותו האופן )2h).

#### תת כותרות משנה

אם יש כותרות משנה לכותרת 2h מסויימ ת אז הן יוגדרו 3h וכן הלאה עד 6h.

# כלי חינמי להגדרה לטקסט גדול וטקסט רגיל:

[/](https://webaim.org/resources/contrastchecker/)[https://webaim.org/resources/contrastchecker](https://webaim.org/resources/contrastchecker/)

# הערה לגבי גדלי כותרות –

תקנות נגישות דיגיטלית אינן מספקות המלצה על גודל גופן. [בתקנות שוויון זכויות לאנשים עם מוגבלות \)התאמות נגישות לשירות\(, תשע"ג](https://www.nevo.co.il/law_html/law01/500_865.htm)  [2013 י](https://www.nevo.co.il/law_html/law01/500_865.htm)שנה התייחסות לדפוס נגיש מהן ניתן לגזור את העיקרון המנחה :

- )1( האותיות הן אותיות דפוס;
- )2( הגופן מסוג פשוט )כגון אריאל(, מעובה, וגודלו בין 16 לבין 22 נקודות;

# ב. **רשימות** יוגדרו גם בקוד כרשימות ולא רק בצורה ויזואלי ת

להלן דוגמא לרשימה ממוספרת:

- .1 פריט ראשון
	- .2 פריט שני
- .3 פריט שלישי

להלן דוגמא לרשימה לא ממוספרת:

- פריט ברשימה 1
- פריט ברשימה 2
- פריט ברשימה 3
- ג. **טבלאות** לא ישמשו לעיצוב אלא רק להעברת מידע טבלאי כאשר לכל עמודה בטבלה יש כותרת ואין פיצול או איחוד של תאים בתוך הטבלה.
	- רכיבים אינטראקטיביים בממשק משתמש

לכל רכיב אינטראקטיבי (רכיב פעולה) יש בקוד שם, תפקיד (למשל כפתור, קישור, תיבת סימון, תיבת עריכה וכו') וערך (למשל נבחר, מסומן, disabled, מורחב וכיו"ב).

המטרה- כל משתמש יוכל להבין את מבנה העמוד והרכיבים שמרכיבים אותו ולדעת אם ניתן להפעיל את אותם הרכיבים או שלא, במידה שבחר בפעולה מסויימת ידע מה הסטטוס שלה )למשל אם לחץ על תיבת סימון – גם יופיע V וגם קורא המסך ישמיע את החיווי "נבחר" במידה שהרכיב מוגדר כמו שצריך).

#### <span id="page-7-0"></span>**עקרון -4 צבעוניות**

מבוסס על [הנחיה 1.4.1 – שימוש בצבע](https://www.w3.org/WAI/WCAG21/quickref/?versions=2.0#use-of-color) [והנחיה 1.3.3 מאפייני חישה,](https://www.w3.org/WAI/WCAG21/quickref/?versions=2.0#sensory-characteristics) [הנחיה 1.4.3 ניגודיו ת](https://www.w3.org/WAI/WCAG21/quickref/?versions=2.0#contrast-minimum) 

• שימוש בצבע

העקרון אומר שאין להשתמש רק בצבע כדי להעביר מסר מסויים או להבחין בין 2 אלמנטי ם.

דוגמאות :

.1 המשתמש מתבקש לגרור פריטים לסל הירוק פריטי ם "נכונים" ולסל האדום פריטים "שאינם נכונים".

שימוש בתמונה של סל אדום וסל ירוק כדי להבחין בין נכון ללא נוכן. בנוסף נעשה שימוש בספק סימן נוסף של "like".

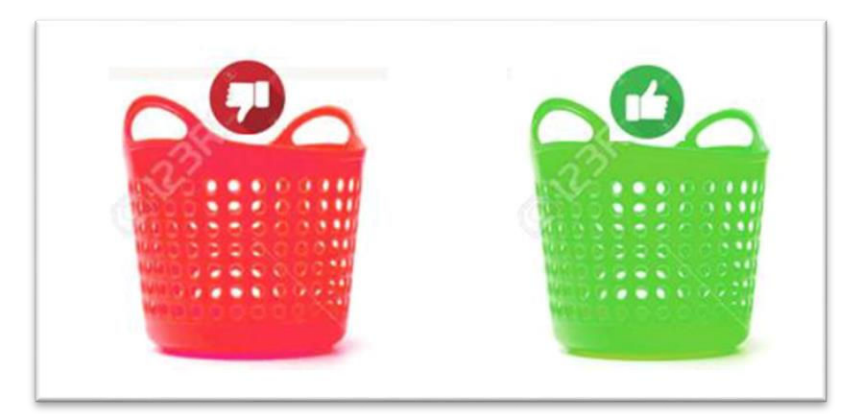

מתוך לומדת "תראו אותי" @ קרן שלם ורות טרבס"

.2 בתפריט עמוד הבית שימוש בשני אלמנטים לכניסה בתפריט מעת מעבר של העכבר על הטקסטים :

ניתן לראות שיש שינוי צבע (מתחלף משחור לאדום) ובנוסף קו תחתי.

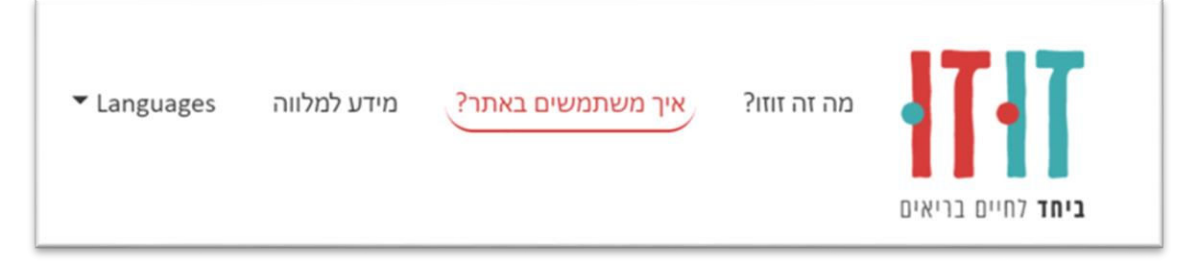

\* מתוך האת[ר זוזו- ביחד לחיים בריאים! @](https://zuzuspecialoly.kshalem.org.il/) קרן שלם והספיישל אולימפיקס

3. בהנחיות לביצוע פעולה או להבנת תוכן אין להישען על מאפיין אחד בלבד כגון-צורה, צבע, גודל, כיוון או צליל.

דוגמאות להנחיות הנשענות על מאפיין חושי אחד:

א. בהישמע הגונג נגמר הזמן לבחירת מושב (נשען על מאפיין שמע בלבד)

ב. הערות יופיעו באדום (נשען על מאפיין צבע בלבד)

ג. בעת בחירה המוצרים יתווספו לסל בצד ימין (נשען על מאפיין כיוון בלבד)

פתרון אפשרי:

א. הזמן לבחירת מושב מסתיים כאשר שעון העצר מראה 0 ונשמע גונג - כך יש לנו גם מאפיין שמע וגם מאפיין ויזואלי

ב. הערות יופיעו באדום ובהדגשה מתחת בסוף הדף - כך יש לנו מאפיין צבע ומאפיין ויזואלי נוסף שאינו צבע.

ג. בעת בחירה המוצרים יתווספו לסל בצד ימין, בנוסף ניתן למצוא את הסל בתפריט הראשי בכל ע ת - כך יש לנו מאפיין כיוון ומאפיין מיקום בנוסף.

• ניגודיות

התקן מדבר רק על ניגודיות בין טקסט לרקע כאשר יש לבחור צבע מנוגד ברמה של 1:4.5 עבור טקסט רגיל ו 1:3 עבור טקסט גדול. כלי חינמי לבדיקת הניגודיות: https:[/](https://webaim.org/resources/contrastchecker/)/webaim.org/resources/contrastchecker/

#### לדוגמא : בדקנו את הניגודיות של הטקסט על הרקע :

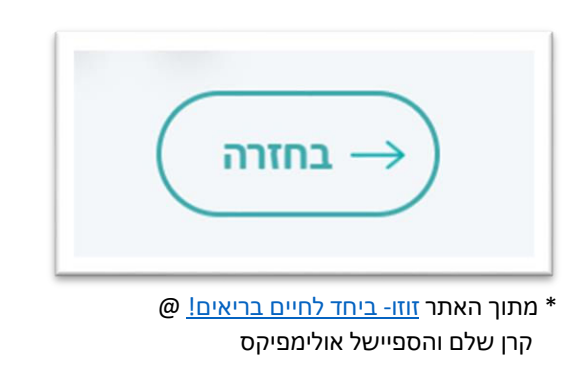

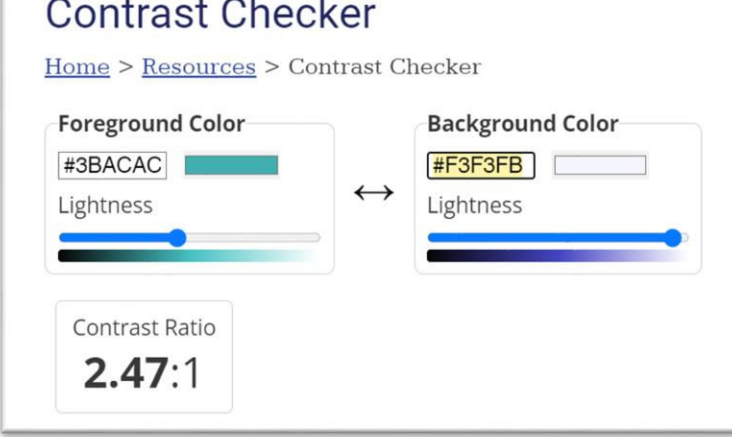

המטרה- משתמשים עם לקות ראייה יוכלו לקבל את המידע ולהבין אותו גם ללא היכולת להבחין בין צבעים קרובים או בכלל.

#### <span id="page-9-0"></span>**עקרון -5 גופני ם**

מבוסס על [הנחיה 1.4.4 – שינוי גודל פונט,](https://www.w3.org/WAI/WCAG21/quickref/?versions=2.0#resize-text) [1.4.5 – תמונות של טקסט](https://www.w3.org/WAI/WCAG21/quickref/?versions=2.0#images-of-text) 

- יש לאפשר הגדלה של הגופן ל 200% מבלי לאבד או לשבש את המידע, כשמדובר באתר אז ניתן להשתמש ב CTRL+ כדי להגדיל את כל התצוגה ובהתאם גדל גם הגופן. רספו נסיביות היא אחת הדרכים ליישום של עיקרון זה.
	- אסור להשתמש בתמונות של טקסט, מידע טקסטואלי יועבר באמצעות טקסט חי ולא בתמונות, אם רוצים לשים פרסום מעוצב זה אפשרי אבל בנוסף יש לוודא שכל המידע הטקסטואלי בפרסום יופיע כטקסט לפני או אחרי התמונה.
- גופן קריא אינו דרישה בתקן ברמה AA אך אנו ממליצים להשתמש בגופנים שקורא המסך יכול לפרש ושאדם עם לקות ראייה יוכל לראות בבירור – הגופנים המומלצים באופן כללי – כל הגופנים שהם סנסריפים (ללא תוספת בקצוות) לדוגמא:
	- Arial o
	- )light לא )Open Sans o
	- )light לא )Assistanst o
		- )באנגלית )Calibri o

# <span id="page-10-0"></span>**עקרון -6 ניווט והפעלה באמצעות במקלדת**

מבוסס על הנחיות שונות בסעיף 2.1 – נגישות מקלדת, הנחיות שונות בסעיף 2.4 – ניתו לניווט

כל הפעולות שמבוצעות על ידי שימוש בעכבר ניתן לבצע באמצעות מקלדת. מקלדת היא שם קוד לכל אביזר טכנולוגי שמחליף עכבר- למשל לוח כפתורי תמונות לאנשים עם לקות קוגניטיבי ת, לוח כפתורי צבע לאנשים עם מגבלה מוטורית, מקלדת ברייל לאנשים עם עיוורון ועוד.

כאשר מנווטים באמצעות מקלדת ישנם כמה כללים שיש להקפיד עליהם בקוד וניתן בקלות לבדוק שאכן מתקיימים באמצעות שימוש במקלדת רגילה- לצורך הבדיקה יש להשתמש בניווט עם מקש TAB בלבד ולהניח את העכבר בצד ללא מגע.

#### כללי ניווט מקלדת:

- .1 ניווט בין רכיבים שונים כאשר מנווטים עם מקש TAB ניתן לדלג בין רכיבים אינטראקטיביים בלבד, כלומר המשתמש לא יגיע עם מקש זה לרכיבי טקסט או תמונות או כל רכיב אחר שלא ניתן לבצע פעולה באמצעותו.
- .2 עקיפת בלוקים כיוון שניווט מקלדת מצריך יותר פעולות כדי להגיע לאיזור במסך, יש לעזור למשתמש ולייצר קישורים לאיזורים שונים בעמוד, אחד הקישורים שיופיעו בכל אתר כקישור ראשון באתר זה "דילוג לתוכן מרכזי" שנותן אפשרות למשתמש במקלדת לדלג על התפריט הראשי, אך אם יש עוד איזורים שחוזרים על עצמם, יש לתת למשתמש את האפשרות לדלג מעליהם. (אפשר להיכנס ל<u>אתר מגדל אור</u> ולהתנסות בניווט מקלדת כדי לראות כיצד זה עובד).
	- .3 הפעלה כאשר רוצים להפעיל את הרכיב ניתן להשתמש במקשי ה enter, ה space והחצים לפי ההגדרה המקובל ת – למשל לחיצה על כפתור או קישור תתבצע עם Enter, בחירה של תיבת סימון עם רווח, מעבר בין לשוניות או כפתורי רדיו עם חצים וכיו"ב.
- .4 פוקוס נראה לעין לכל רכיב שניתן להפעלה יהיה קו מתאר משמעותי )מומלץ צבע שונה מהרכיב ומהרקע ובעובי של 2px) ברגע שמקבל את פוקוס המקלדת.

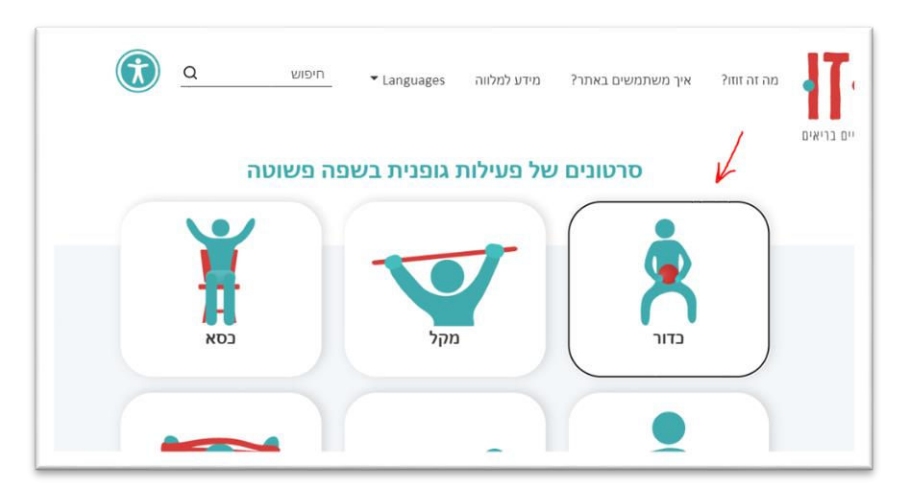

\* מתוך האתר [זוזו- ביחד לחיים בריאים! @](https://zuzuspecialoly.kshalem.org.il/) קרן שלם והספיישל אולימפיקס

- .5 סדר הפוקוס כאשר מדלגים בין הרכיבים השונים הסדר יהיה לפי הרצף הנכון מלמעלה למטה ולפי סדר הקריאה למשל אם השפה עברית אז מימין לשמאל ואם אנגלית אז משמאל לימין.
	- .6 כאשר רכיב מקבל / מאבד פוקוס לא מתרחשת פעולה אוטומטית שהמשתמש לא יזם מבלי שהמשתמש מעודכן על זה – למשל שכפתור מקבל פוקוס הערך שלו לא משתנה כלומר הוא לא "נלחץ" עד שהמשתמש לוחץ Enter בצורה יזומה.

#### <span id="page-11-0"></span><u>עקרון 7- עזרה בקלט</u>

#### מבוסס על [הנחיות שונות בסעיף 3.3 עזרה בקלט](https://www.w3.org/WAI/WCAG21/quickref/?versions=2.0#input-assistance)

- .1 לכל תיבת טקסט בטופס יש לשים תווית מתאימה, את התווית יש לקשר גם בקוד עבור קורא המסך. תווית מתאימה היא כזו המתארת איזה ערך עלי להזין ואם יש פורמט מסויים אז יהיה תיאור של הפורמט לדוגמא:
	- ת"ז )9 ספרות, כולל ספרת הביקורת(
		- )DD/MM/YYYY( לידה תאריך•
			- שם פרטי

 $\overline{1}$ 

• שם משפחה

#### דוגמא להנחיות לעזרה בקלט

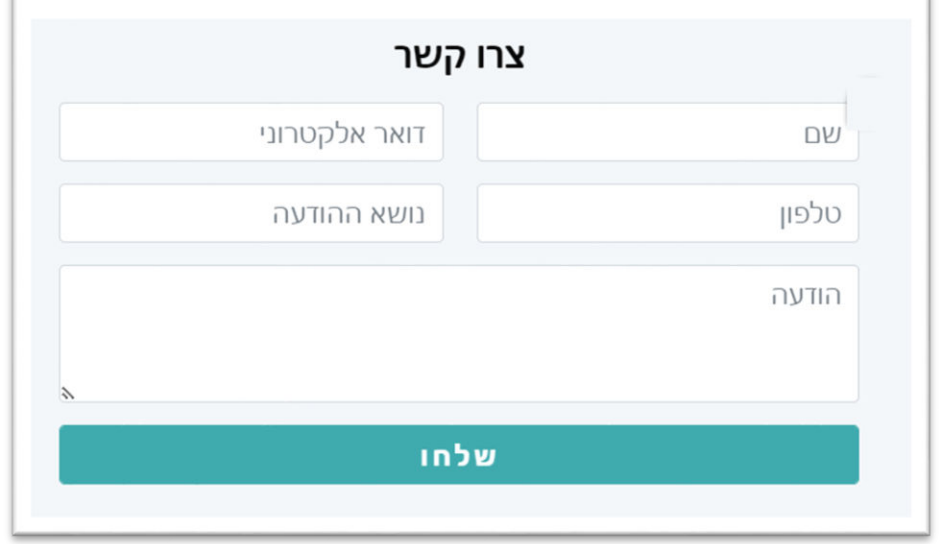

\* מתוך האתר [זוזו- ביחד לחיים בריאים!](https://zuzuspecialoly.kshalem.org.il/) @ קרן שלם והספיישל אולימפיקס

- 2. אם השדה חובה יש לציין זאת בצורה נראית לעין (למשל \*) וגם בקוד (יש להוסיף את התכונה reuired).
- .3 במקרה של הודעת שגיאה יש לתת תיאור של ההודעה בצמוד לשדה ולהעביר את פוקוס המקלדת לשדה הראשון שבו יש שגיאה.
- .4 יש לתת אפשרות לבטל פעולה משפטית או כזו הגוררת היבט כספי, למשל לפני רכישה יש לתת מסך סיכום עם כל הפרטים ורק לאחר אישור לבצע את הפעולה, אם אין אישור אז ניתן לבטל את הפעולה.

#### <span id="page-12-0"></span>**עקרון -8 התמצאות ועקביות**

מבוססעל [הנחיות](https://www.w3.org/WAI/WCAG21/quickref/?versions=2.0#navigable) שונות בסעיף 3.2 – ניתן לחיזוי (צפוי), הנחיות שונות בסעיף 3.1 - קריא, הנחיות [שונות בסעיף 2.4 – ניתן לניווט](https://www.w3.org/WAI/WCAG21/quickref/?versions=2.0#navigable)

מטרת הנחיות אלו לעזור למשתמש לדעת איפה נמצא בעמוד או באתר ומה יקרה כאשר ילחץ על קישור או כפתור או ימלא שדה בטופס.

- .1 שם לעמוד לכל עמוד באתר יהיה שם אחר ומשמעותי שמתאר את העמוד )השם מופיע בלשונית בדפדפן) למשל "זוזו | דף הבית", "זוזו | אודות"
- .2 מטרת הקישור אם יש קישור / כפתור יהיה ברור לאן זה מוביל או מה הפעולה שתתבצע בלחיצה.

דוגמא לקישור שיש לפניו מילת תיאור המסבירה מה משמעות הקישור :

הקרן תשמח לקבל תכנים נוספים להוספה לאתר. למעוניינים בכר נודה על שליחת מידע אל שרון גנות. מנהלת ידע בקרן שלם במייל : sganot@kshalem.org.il הקרן אינה מתחייבת להוסיף חמרים לאתר.

דוגמא לכפתור שמסביר מה יקרה כשילחצו עליו

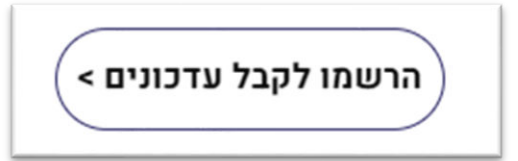

\* מתוך האתר <u>שלם בשבילכם</u> @ קרן שלם

- .3 יש לאפשר מציאה של עמודים באתר ב 2 דרכים לפחות, הדרכים יכולות להיות 2 או יותר מתוך אלו:
	- a. האדר
	- b. פוטר
	- c. לובי עמודים בדף הבית
		- d. מפת אתר
		- e. רכיב חיפוש

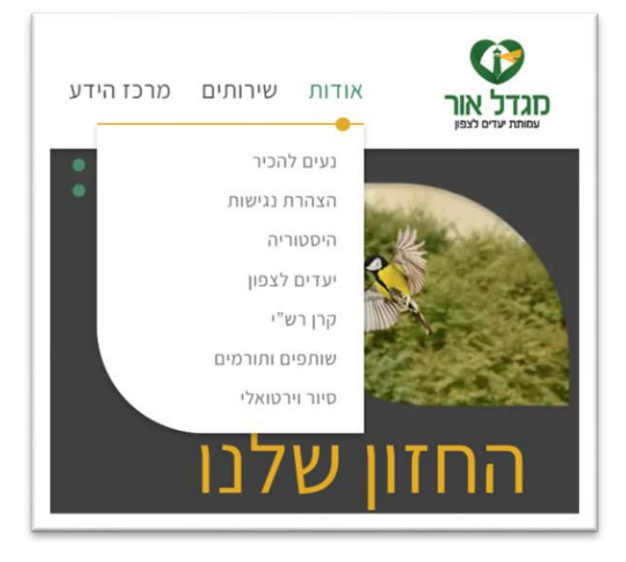

מתוך אתר <u>[מגדל אור](https://www.migdalor.org.il/)</u> @ קרן שלם \*

- .4 לכל חלק בעמוד תהיה כותרת או תווית לאותו החלק. למשל לא תהיה רשימה של עמודי חדשות מבלי שתהיה מעלים כותרת "חדשות".
- .5 ניווט וזיהוי עקבי רכיבים שחוזרים על עצמם בממשק יהיו בנויים ומעוצבים באותה הדרך, למשל תאריכון שמופיע בעמודים שונים תמיד יהיה אותו התאריכון מבחינת נראות ומבחינת תפעול. תפריט ראשי שנמצא בראש המסך תמיד יופיע בראש המסך, אם קיים פוטר )איזור תחתון עם קישורים ומידע) בכל העמודים יופיע אותו הפוטר וכן הלאה.